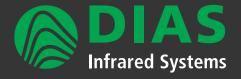

# **PYROSOFT**

Software for DIAS infrared cameras in industry and research & development

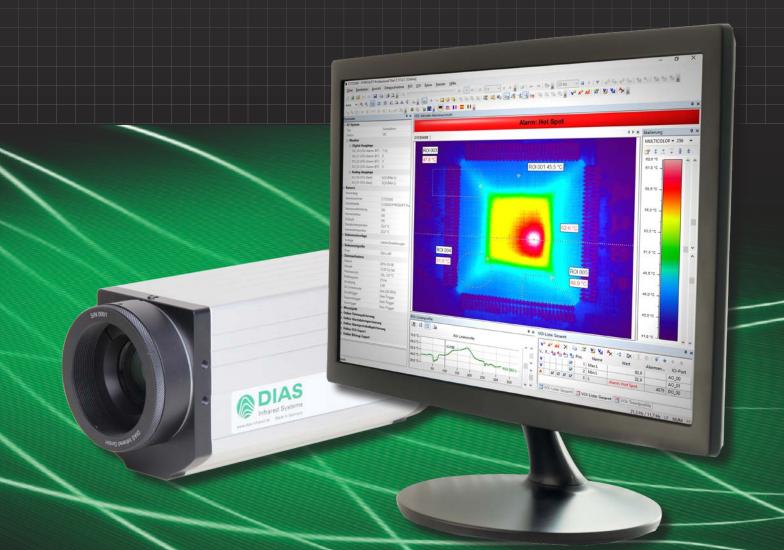

Standard and application specific software

Overview & Features

# PYROSOFT Compact, Professional, Professional IO

Powerful online and offline software for DIAS infrared cameras

PYROSOFT Compact, Professional and Professional IO are multilingual and universal thermal imaging software tools for all DIAS infrared cameras PYROVIEW and PYROLINE running under Windows®.

**PYROSOFT Compact** is a free software, which is supplied with each DIAS camera. Organize online data acquisition and data storage, open stored files, analyze individual areas of the image, create reports - all this is possible with **PYROSOFT Compact**.

**PYROSOFT Professional** is the right choice for extensive measurement projects with extended requirements for data analysis. Various possibilities for the evaluation of image areas, generation of alarms, trend display, report generation and much more allow the comfortable use in research and development.

PYROSOFT Professional IO has additional functions for process integration. Trigger signals, alarm states and measured values can be input and output via an I/O system (PROFIBUS, PROFINET, WAGO, Modbus, OPC, TCP socket or text file). Use PYROSOFT Professional IO to connect your DIAS camera to your process. A direct coupling to your PLC is therefore easy to realize.

# Acquisition + display

Infrared Systems

PYROSOFT offers a wide range of views, from the representation of the image values, measurement parameters to the results of the image evaluation in figures and diagrams. You can easily adapt the program interface to your needs. The multi-document structure of **PYROSOFT Professional** and **PYROSOFT Professional IO** allows the simultaneous work with multiple files or cameras.

Camera measurement data is transmitted in real-time via the Ethernet interface to the host PC. On the PC, this data is analyzed by the PYROSOFT software and saved if necessary. Integrated buttons for operation of the camera's motor focus allows convienient focusing of your DIAS camera to the measurement object.

Choose between different color scales for the display of the thermal image in °C, °F, °K or as radiation values. The temperature range displayed in the image is fully adjustable with auto dynamic or manual temperature. The user can also zoom into a region in the displayed image in order to examine fine details using the zoom function.

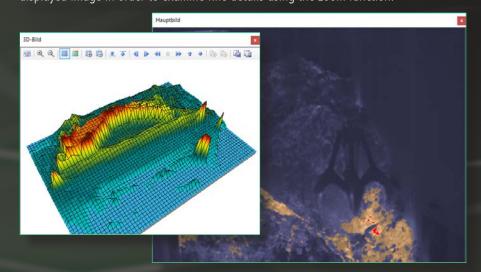

#### **Features**

Customizable display of the thermal image

Various color bars and isotherms display

Auto dynamic and manual scaling of temperature scale

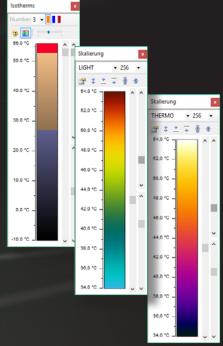

## Standard and analysis software

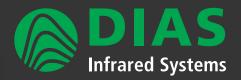

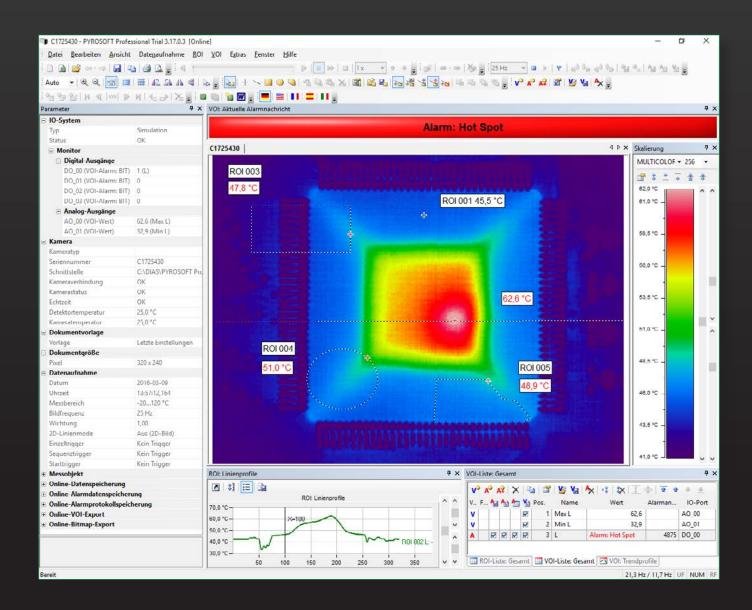

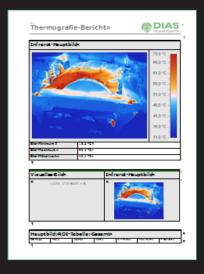

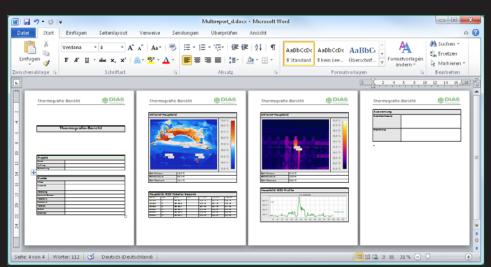

## **Analyze + control**

For data analysis of local regions (Regions Of Interest = ROI) points, lines, rectangles, circles/ellipsis and polygons are available. Calculate hot and cold spots within the ROIs, select specific values of emissivity, transmittance and ambient temperature for every ROI and display histograms and automatic partitions within the ROIs.

Define values (Values Of Interest = VOIs) from calculated ROI minima/maxima/average values or other values (e.g. histogram, spot, FFT) and display them as temporal trend. Specify alarms with fixed or variable thresholds and alarm combinations to detect critical temperatures immediately and display them offline and online, save and log them.

Analyze dynamic processes by using reference and difference images, filter images and 2D line images, detect temporal trends of temperature distributions on their measurement objects.

By using the configurable IO system in **PYROSOFT Professional IO**, triggers and reference values can be input, and measured values and the alarm states can be output for process control.

#### **Features**

ROIs: points, lines, rectangles, circles/ ellipsis, polygones

Calculation of hot and cold spots

Reference, difference, filter and 2D line images

Definition of VOIs from ROI values

Trend, histogram and profile charts

Alarm functions

Hauntbild

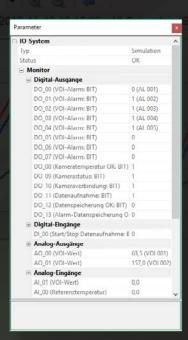

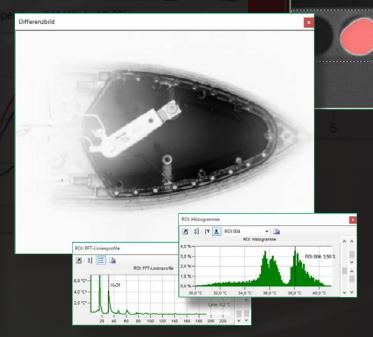

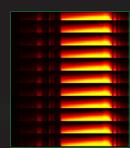

### Evaluation + documentation

Evaluate with the integrated data player recorded sequences, cut and export them as single files, as text, bitmap or video.

Derive from your offline evaluation online document templates for recurring measurement tasks.

Create album files from different recordings and multi-reports for Microsoft Word with thermal images, result lists of the calculation of ROIs and VOIs, profile and trend charts, histograms, difference images and many more objects.

Generate customized report templates for recurring reports so that they can be generated easily and edited as needed.

### **PYROSOFT**

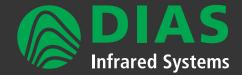

### Application specific thermal imaging software

### PYROSOFT Automation, Automation SC and Automation MC

Software for the integration of DIAS cameras into automation processes

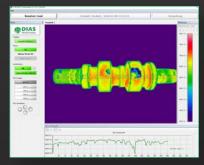

Use **PYROSOFT Automation** for automated process monitoring and control.

- Data acquisition for one camera
- Online functionality like PYROSOFT Professional IO
- Configurable user interface, user rights and password management
- User management with different authorization levels
- Manual or automatic (I/O system/SPS) product switch, e.g. for different component sizes
- Display of status information and alarms
- RTSP H.264
- 24/7 operation

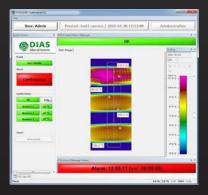

**PYROSOFT Automation SC** has been developed to monitor an object from different positions (e.g. from front and back).

- Synchronous data acquisition from up to 8 identical cameras, the data are combined into a joined image
- Online functionality like **PYROSOFT Automation**
- Combined synchronous ROI, VOI calculation and data saving of all cameras
- For large objects, the image resolution can be increased by using several cameras
- RTSP H.264
- 24/7 operation

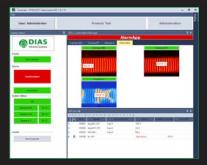

For a better overview: Use **PYROSOFT Automation MC** if you want to keep an eye on up to 8 different cameras at the same time. The data acquisition and analysis is done in parallel and independent from the other cameras. It is also possible to combine the measurements from different cameras for evaluation.

- Online functionality like PYROSOFT Automation
- Global VOI for the combination of data from different cameras
- Operation modes "Setup" and "Automatic"
- Display of single images of all cameras
- Overview image of all cameras
- Display of system status and alarm messages
- Overview of the states of the IO outputs
- RTSP H.264
- 24/7 operation

#### **PYROSOFT Client**

Client application for the monitoring of camera data and status information

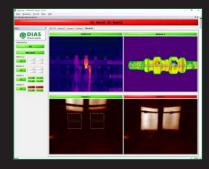

For remote access: Use **PYROSOFT Client** to establish a data connection with your PYROSOFT application on another network PC. So you can get the latest camera images and status information. The connected PYROSOFT application acts as server and provides the data.

- Client connection to PYROSOFT Professional, Professional IO, Automation, Automation SC or Automation MC
- Live transmission of images and status information from the local cameras on the server PC
- Display of single images of all cameras
- Overview image of all cameras
- Display of system status and alarm messages
- Overview of the states of the IO outputs

### **PYROSOFT**

### Application specific thermal imaging software

### PYROSOFT CamZone 4 4 Pos. Name

Software for the zone programming of a DIAS stand-alone camera

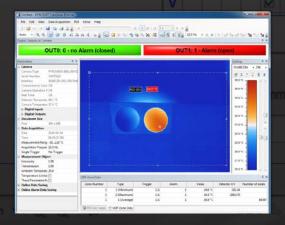

For the configuration of the internal data analysis of your stand-alone camera: Use **PYROSOFT CamZone** to define the position of the evaluation zones and the threshold values for the alarm calculation. You can transfer the parameters directly into the internal memory of the camera. The live display of the camera image and the calculation data allows you to check the configuration directly and adjust it if necessary.

- Define up to 8 zones and the related parameters for the evaluation 3
- Display of the calculated zone and alarm values of the camera
- Display of the live image

- Display of the status at the digital alarm outputs of the camera
- · Online data saving and online alarm data saving

#### PYROSOFT **FDS**

Software for the DIAS early fire detection system PYROVIEW FDS

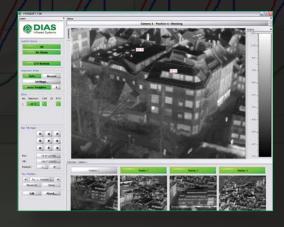

For fire detection: Use **PYROSOFT FDS** in combination with the intelligent early fire detection system PYROVIEW FDS to be able to react to fires in time. The cameras can be mounted on a pan-tilt head and thus cover the surveillance area in consecutive sectors.

- Real-time fire detection with up to 32 DIAS thermal imaging cameras
- Intelligent alarm monitoring with spot and trend analysis
- Overview of all camera images, views for individual sectors
- Map and panorama with current camera position
- Operation modes "automatic", "manual" and "setup"
- Server-/Client architecture for remote access with PYROSOFT FDS Client
- Offline evaluation, event view and report generation with PYROSOFT FDS Viewer

### PYROSOFT DAQ

Programming interface for the integration of DIAS cameras into custom software

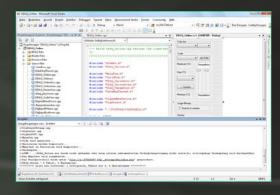

For individual applications: Use **PYROSOFT DAQ** to integrate your DIAS camera into your own software. Versatile functions are at your disposal: Configuration of measurement parameters, selection of scaling and color bar, execution of data acquisition, results of image data evaluation, use of file functions etc.

- API (32 and 64 Bit Windows-DLL) for direct data access to the cameras
- Setting of recording parameters and measurement object parameters
- Inquiry of temperature measurement values and camera information
- Bitmap functions for color bars and measured values
- Online and offline functionality

## **PYROSOFT** apps

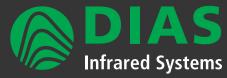

### Powerful apps for mobile access to PYROSOFT systems

Our PYROSOFT apps are available for download from the Google Play Store and Apple App Store. Compatible are all mobile devices from Android 6.0 or iOS 10.0. The apps establish a server/client connection to the software PYROSOFT and request images and data. Prerequisite for the use is a network connection to the PYROSOFT server, e.g. via WLAN or VPN.

#### PYROSOFT Client (app)

App for online access to PYROSOFT Professional, Professional IO or Automation

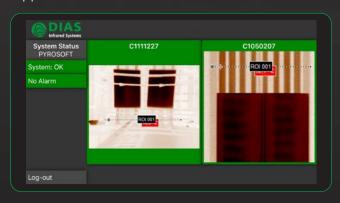

The app PYROSOFT Client connects to the software PYROSOFT Professional, Professional IO, Automation, Automation SC or Automation MC installed on the local server. The connection can be made simultaneously to multiple systems, and different software variants can be combined with each other.

The live images of the cameras are displayed in the overview image or as single camera images. In addition, system status, alarm messages and the states of the alarm outputs are transmitted and displayed.

### PYROSOFT FDS Client (app)

Monitoring and remote control of PYROVIEW FDS systems

PYROSOFT **FDS Client** is an App, which allows online access to PYROVIEW FDS systems for early fire detection.

So image data and status information can be queried at any time and commands for remote control can be transmitted. In case of a malfunction or alarm a notification is sent by push message or e-mail, so that a fast reaction is possible. By viewing relevant information, the situation can be assessed in advance.

Two user levels (observer/operator) are available.

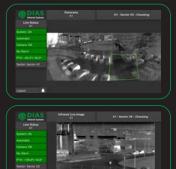

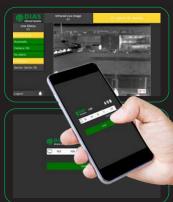

#### **Features**

- Status information for all lines:
  - Alarm
  - Errors
  - Current sector
  - Current position of pan-tilt-head
  - Current selected operation mode
- Live infrared images
- Panorama images (for PYROSOFT FDS Server with panorama)
- Sector images (for PYROSOFT FDS Server without panorama)
- Map
- Visual live and sector images (for systems using visual cameras)
- Change of operation mode (automatic/manual)
- Move to required sector by tapping in the panorama image
- Move to required sector by selection from a list
- Pan-tilt-head remote control by gestures in live image
- Receive push messages in case of alarm or error
- Alarm confirmation (for the user level operator only)

| PYROSOFT – Function overview                                                                                                    | Compact                                 | Professiona             | Professiona                                        | Automation                                         | Automation                               | Automation              | CamZone |
|----------------------------------------------------------------------------------------------------|-----------------------------------------|-------------------------|----------------------------------------------------|----------------------------------------------------|------------------------------------------|-------------------------|---------|
| User interface                                                                                                    |                                         |                         |                                                    |                                                    |                                          |                         |         |
| Multilingual software for Windows® (> version Windows 7)                                                                                                    | ✓                                       | ✓                       | ✓                                                  | ✓                                                  | ✓                                        | ✓                       | ✓       |
| Program interface with customized views and layout templates                                                                                                    | ✓                                       | ✓                       | ✓                                                  | ✓                                                  | ✓                                        | ✓                       | ✓       |
| Multi document structure for the editing of multiple documents                                                                                                    |                                         | ✓                       | ✓                                                  |                                                    |                                          |                         |         |
| Online operation for multiple cameras                                                                                                    |                                         | ✓                       | ✓                                                  |                                                    | ✓                                        | ✓                       |         |
| Synchronized data acquisition of multiple cameras                                                                                                    |                                         |                         |                                                    |                                                    | ✓                                        |                         |         |
| Use of document templates                                                                                                    |                                         | ✓                       | ✓                                                  | ✓                                                  | ✓                                        | ✓                       |         |
| File functions                                                                                                    |                                         |                         |                                                    |                                                    |                                          |                         |         |
| Open saved files and sequences                                                                                                    | ✓                                       | ✓                       | ✓                                                  |                                                    |                                          |                         | ✓       |
| Real-time data saving                                                                                                    | ✓                                       | ✓                       | ✓                                                  | ✓                                                  | ✓                                        | ✓                       | ✓       |
| Bitmap export (BMP, JPG, PNG)                                                                                                    | ✓                                       | ✓                       | ✓                                                  | ✓                                                  | ✓                                        | ✓                       | ✓       |
| Video export (AVI, WMV, offline)                                                                                                    | ✓                                       | <b>√</b>                | <b>√</b>                                           |                                                    |                                          |                         | ✓       |
| Text export                                                                                                    |                                         | ✓                       | ✓                                                  | ✓                                                  | ✓                                        | ✓                       |         |
| Functions for image display                                                                                                    |                                         | - (                     |                                                    | - (                                                |                                          |                         |         |
| Choice of color bars and scaling including autodynamic                                                                                                    | <b>✓</b>                                | ✓<br>✓                  | <b>√</b>                                           | <b>√</b>                                           | <b>√</b>                                 | <b>√</b>                | ✓<br>✓  |
| Zoom functions with auto zoom, full image view, rotation and tilting                                                                                                    | <b>✓</b>                                | <b>√</b>                | √<br>√                                             | ✓<br>✓                                             | ✓<br>✓                                   | <b>√</b>                | · ·     |
| Display of the visual image Display of isotherms                                                                                                    | •                                       | <b>√</b>                | <b>∀</b>                                           | <b>√</b>                                           | <b>✓</b>                                 | <b>✓</b>                |         |
| 3D display with auto rotation                                                                                                    |                                         | <b>∨</b>                | <b>√</b>                                           | · ·                                                | •                                        | ٧                       |         |
| Analysis functions                                                                                                    |                                         | · ·                     | •                                                  |                                                    |                                          |                         |         |
| Correction of emissivity, transmittance and reflected ambience radiation                                                                                                    | ✓                                       | ✓                       | ✓                                                  | ✓                                                  | ✓                                        | ✓                       | ✓       |
| Calculation of the emissivity for a pixel from a target temperature                                                                                                    | <b>√</b>                                | √ ·                     | √                                                  | √ ·                                                | √ ·                                      | √ ·                     | · ✓     |
| Triggerable difference image display with selectable reference image                                                                                                    |                                         | <b>√</b>                | ✓                                                  | <b>√</b>                                           | ✓                                        |                         |         |
| Filter image with temporal and local filter functions                                                                                                    |                                         | <b>√</b>                | ✓                                                  | <b>√</b>                                           | ✓                                        |                         |         |
| 2D line image, projection image                                                                                                    |                                         | ✓                       | ✓                                                  | ✓                                                  | ✓                                        |                         |         |
| Online ring buffer (history) for images                                                                                                    |                                         | ✓                       | <b>√</b>                                           | ✓                                                  | <b>✓</b>                                 |                         |         |
|                                                                                                    |                                         |                         |                                                    | *                                                  |                                          |                         |         |
| ROI functions ("Region Of Interest")                                                                                                    |                                         |                         |                                                    | ·                                                  |                                          |                         |         |
|                                                                                                    | 5                                       | 1000                    | 1000                                               | 1000                                               | 1000                                     | 1000                    |         |
| ROI functions ("Region Of Interest") Points Lines                                                                                                    | 5<br>1                                  | 1000                    |                                                    |                                                    |                                          | 1000                    |         |
| ROI functions ("Region Of Interest")  Points  Lines  Rectangle □, circle/ellipse, polygone, polyline                                                                                                    |                                         |                         | 1000                                               | 1000                                               | 1000                                     |                         | 8 🗆     |
| ROI functions ("Region Of Interest")  Points  Lines  Rectangle   , circle/ellipse, polygone, polyline  Mark of minimum/maximum (hot/cold spot) for lines and areas                                                                                                    | 1<br>1 □                                | 1000<br>each 1000       | 1000<br>1000<br>each 1000<br>✓                     | 1000<br>1000<br>each 1000<br>✓                     | 1000<br>1000<br>each 1000                | 1000<br>each 1000       | ✓       |
| ROI functions ("Region Of Interest")  Points  Lines  Rectangle   , circle/ellipse, polygone, polyline  Mark of minimum/maximum (hot/cold spot) for lines and areas  Specific correction of emissivity, transmittance and ambient temperature within a ROI                                                                                                    | 1<br>1 🗆                                | 1000<br>each 1000<br>✓  | 1000<br>1000<br>each 1000                          | 1000<br>1000<br>each 1000                          | 1000<br>1000<br>each 1000                | 1000<br>each 1000<br>✓  |         |
| ROI functions ("Region Of Interest")  Points  Lines  Rectangle □, circle/ellipse, polygone, polyline  Mark of minimum/maximum (hot/cold spot) for lines and areas  Specific correction of emissivity, transmittance and ambient temperature within a ROI  Self adjusting SUB-ROI with automatic splitting                                                                                                    | 1<br>1 □                                | 1000<br>each 1000       | 1000<br>1000<br>each 1000                          | 1000<br>1000<br>each 1000                          | 1000<br>1000<br>each 1000                | 1000<br>each 1000       | ✓       |
| ROI functions ("Region Of Interest")  Points  Lines  Rectangle □, circle/ellipse, polygone, polyline  Mark of minimum/maximum (hot/cold spot) for lines and areas  Specific correction of emissivity, transmittance and ambient temperature within a ROI  Self adjusting SUB-ROI with automatic splitting  Histogram and spot calculation                                                                                                    | 1<br>1 □                                | 1000 each 1000  ✓  ✓  ✓ | 1000<br>1000<br>each 1000                          | 1000<br>1000<br>each 1000<br>✓                     | 1000<br>1000<br>each 1000<br>✓ ✓         | 1000 each 1000  ✓  ✓  ✓ | ✓       |
| ROI functions ("Region Of Interest")  Points  Lines  Rectangle □, circle/ellipse, polygone, polyline  Mark of minimum/maximum (hot/cold spot) for lines and areas  Specific correction of emissivity, transmittance and ambient temperature within a ROI  Self adjusting SUB-ROI with automatic splitting  Histogram and spot calculation  FFT calculation for ROI lines                                                                                                    | 1<br>1 □                                | 1000<br>each 1000<br>✓  | 1000<br>1000<br>each 1000                          | 1000<br>1000<br>each 1000                          | 1000<br>1000<br>each 1000                | 1000<br>each 1000<br>✓  | ✓       |
| ROI functions ("Region Of Interest")  Points  Lines  Rectangle □, circle/ellipse, polygone, polyline  Mark of minimum/maximum (hot/cold spot) for lines and areas  Specific correction of emissivity, transmittance and ambient temperature within a ROI  Self adjusting SUB-ROI with automatic splitting  Histogram and spot calculation  FFT calculation for ROI lines  VOI functions ("Value Of Interest")                                                                                                    | 1<br>1 □                                | 1000 each 1000  ✓  ✓  ✓ | 1000<br>1000<br>each 1000<br>✓ ✓ ✓ ✓               | 1000<br>1000<br>each 1000<br>✓  ✓  ✓               | 1000<br>1000<br>each 1000<br>✓ ✓ ✓ ✓     | 1000 each 1000          | ✓       |
| ROI functions ("Region Of Interest")  Points  Lines  Rectangle □, circle/ellipse, polygone, polyline  Mark of minimum/maximum (hot/cold spot) for lines and areas  Specific correction of emissivity, transmittance and ambient temperature within a ROI  Self adjusting SUB-ROI with automatic splitting  Histogram and spot calculation  FFT calculation for ROI lines  VOI functions ("Value Of Interest")  Defintion of VOI values from calculated ROI values, e.g.: maximum, average, difference,                                                                                                    | 1<br>1 □                                | 1000 each 1000          | 1000<br>1000<br>each 1000<br>✓  ✓  ✓               | 1000<br>1000<br>each 1000<br>✓  ✓  ✓               | 1000<br>1000<br>each 1000<br>✓ ✓ ✓ ✓     | 1000 each 1000          | ✓       |
| ROI functions ("Region Of Interest")  Points  Lines  Rectangle □, circle/ellipse, polygone, polyline  Mark of minimum/maximum (hot/cold spot) for lines and areas  Specific correction of emissivity, transmittance and ambient temperature within a ROI  Self adjusting SUB-ROI with automatic splitting  Histogram and spot calculation  FFT calculation for ROI lines  VOI functions ("Value Of Interest")  Defintion of VOI values from calculated ROI values, e.g.: maximum, average, difference,  Trend display of VOI values                                                                                                    | 1<br>1 □                                | 1000 each 1000          | 1000<br>1000<br>each 1000<br>✓  ✓  ✓  ✓            | 1000<br>1000<br>each 1000<br>✓ ✓ ✓ ✓ ✓             | 1000<br>1000<br>each 1000<br>✓ ✓ ✓ ✓ ✓   | 1000 each 1000          | ✓       |
| ROI functions ("Region Of Interest")  Points  Lines  Rectangle □, circle/ellipse, polygone, polyline  Mark of minimum/maximum (hot/cold spot) for lines and areas  Specific correction of emissivity, transmittance and ambient temperature within a ROI  Self adjusting SUB-ROI with automatic splitting  Histogram and spot calculation  FFT calculation for ROI lines  VOI functions ("Value Of Interest")  Defintion of VOI values from calculated ROI values, e.g.: maximum, average, difference,  Trend display of VOI values  Definition of VOI alarms with fixed or variable thresholds, teach-in function and hysteresis                                                                                                    | 1<br>1 □                                | 1000 each 1000          | 1000<br>1000<br>each 1000<br>✓ ✓ ✓ ✓ ✓ ✓           | 1000<br>1000<br>each 1000<br>✓ ✓ ✓ ✓ ✓ ✓ ✓         | 1000<br>1000<br>each 1000<br>✓ ✓ ✓ ✓ ✓ ✓ | 1000 each 1000          | ✓       |
| ROI functions ("Region Of Interest")  Points  Lines  Rectangle □, circle/ellipse, polygone, polyline  Mark of minimum/maximum (hot/cold spot) for lines and areas  Specific correction of emissivity, transmittance and ambient temperature within a ROI  Self adjusting SUB-ROI with automatic splitting  Histogram and spot calculation  FFT calculation for ROI lines  VOI functions ("Value Of Interest")  Definition of VOI values from calculated ROI values, e.g.: maximum, average, difference,  Trend display of VOI values  Definition of VOI alarms with fixed or variable thresholds, teach-in function and hysteresis  Definition of VOI alarm combinations (OR/AND) from calculated VOI alarms                                                                                                    | 1<br>1 □                                | 1000 each 1000          | 1000<br>1000<br>each 1000<br>✓ ✓ ✓ ✓ ✓ ✓ ✓         | 1000<br>1000<br>each 1000<br>✓ ✓ ✓ ✓ ✓ ✓ ✓         | 1000<br>1000<br>each 1000                | 1000 each 1000          | ✓       |
| ROI functions ("Region Of Interest")  Points  Lines  Rectangle □, circle/ellipse, polygone, polyline  Mark of minimum/maximum (hot/cold spot) for lines and areas  Specific correction of emissivity, transmittance and ambient temperature within a ROI  Self adjusting SUB-ROI with automatic splitting  Histogram and spot calculation  FFT calculation for ROI lines  VOI functions ("Value Of Interest")  Definition of VOI values from calculated ROI values, e.g.: maximum, average, difference,  Trend display of VOI values  Definition of VOI alarms with fixed or variable thresholds, teach-in function and hysteresis  Definition of VOI alarm combinations (OR/AND) from calculated VOI alarms  Alarm saving, alarm logging, alarm text export                                                                                                    | 1<br>1 □                                | 1000 each 1000          | 1000<br>1000<br>each 1000<br>✓ ✓ ✓ ✓ ✓ ✓           | 1000<br>1000<br>each 1000<br>✓ ✓ ✓ ✓ ✓ ✓ ✓         | 1000<br>1000<br>each 1000<br>✓ ✓ ✓ ✓ ✓ ✓ | 1000 each 1000          | ✓       |
| ROI functions ("Region Of Interest")  Points  Lines  Rectangle □, circle/ellipse, polygone, polyline  Mark of minimum/maximum (hot/cold spot) for lines and areas  Specific correction of emissivity, transmittance and ambient temperature within a ROI  Self adjusting SUB-ROI with automatic splitting  Histogram and spot calculation  FFT calculation for ROI lines  VOI functions ("Value Of Interest")  Definition of VOI values from calculated ROI values, e.g.: maximum, average, difference,  Trend display of VOI values  Definition of VOI alarms with fixed or variable thresholds, teach-in function and hysteresis  Definition of VOI alarm combinations (OR/AND) from calculated VOI alarms                                                                                                    | 1<br>1 □                                | 1000 each 1000          | 1000 1000 each 1000                                | 1000<br>1000<br>each 1000<br>✓ ✓ ✓ ✓ ✓ ✓ ✓ ✓ ✓ ✓   | 1000 1000 each 1000                      | 1000 each 1000          | ✓       |
| ROI functions ("Region Of Interest")  Points  Lines  Rectangle □, circle/ellipse, polygone, polyline  Mark of minimum/maximum (hot/cold spot) for lines and areas  Specific correction of emissivity, transmittance and ambient temperature within a ROI  Self adjusting SUB-ROI with automatic splitting  Histogram and spot calculation  FFT calculation for ROI lines  VOI functions ("Value Of Interest")  Defintion of VOI values from calculated ROI values, e.g.: maximum, average, difference,  Trend display of VOI values  Definition of VOI alarms with fixed or variable thresholds, teach-in function and hysteresis  Definition of VOI alarm combinations (OR/AND) from calculated VOI alarms  Alarm saving, alarm logging, alarm text export  Alarm counter, acoustic and visual alarm display with customized alarm texts  Report function                                                                                                    | 1<br>1 □                                | 1000 each 1000          | 1000 1000 each 1000                                | 1000<br>1000<br>each 1000<br>✓ ✓ ✓ ✓ ✓ ✓ ✓ ✓ ✓ ✓   | 1000 1000 each 1000                      | 1000 each 1000          | ✓       |
| ROI functions ("Region Of Interest")  Points  Lines  Rectangle □, circle/ellipse, polygone, polyline  Mark of minimum/maximum (hot/cold spot) for lines and areas  Specific correction of emissivity, transmittance and ambient temperature within a ROI  Self adjusting SUB-ROI with automatic splitting  Histogram and spot calculation  FFT calculation for ROI lines  VOI functions ("Value Of Interest")  Definition of VOI values from calculated ROI values, e.g.: maximum, average, difference,  Trend display of VOI values  Definition of VOI alarms with fixed or variable thresholds, teach-in function and hysteresis  Definition of VOI alarm combinations (OR/AND) from calculated VOI alarms  Alarm saving, alarm logging, alarm text export  Alarm counter, acoustic and visual alarm display with customized alarm texts                                                                                                    | 1 1 0 1 0 1 1 1 1 1 1 1 1 1 1 1 1 1 1 1 | 1000 each 1000          | 1000<br>1000<br>each 1000<br>✓ ✓ ✓ ✓ ✓ ✓ ✓ ✓ ✓ ✓ ✓ | 1000<br>1000<br>each 1000<br>✓ ✓ ✓ ✓ ✓ ✓ ✓ ✓ ✓ ✓   | 1000 1000 each 1000                      | 1000 each 1000          | ✓       |
| ROI functions ("Region Of Interest")  Points  Lines  Rectangle □, circle/ellipse, polygone, polyline  Mark of minimum/maximum (hot/cold spot) for lines and areas  Specific correction of emissivity, transmittance and ambient temperature within a ROI  Self adjusting SUB-ROI with automatic splitting  Histogram and spot calculation  FFT calculation for ROI lines  VOI functions ("Value Of Interest")  Defintion of VOI values from calculated ROI values, e.g.: maximum, average, difference,  Trend display of VOI values  Definition of VOI alarms with fixed or variable thresholds, teach-in function and hysteresis  Definition of VOI alarm combinations (OR/AND) from calculated VOI alarms  Alarm saving, alarm logging, alarm text export  Alarm counter, acoustic and visual alarm display with customized alarm texts  Report function  Integrated report generation with customized templates for Microsoft® Word                                                                                                    | 1 1 0 1 0 1 1 1 1 1 1 1 1 1 1 1 1 1 1 1 | 1000 each 1000          | 1000<br>1000<br>each 1000                          | 1000<br>1000<br>each 1000<br>✓ ✓ ✓ ✓ ✓ ✓ ✓ ✓ ✓ ✓   | 1000 1000 each 1000                      | 1000 each 1000          | ✓       |
| ROI functions ("Region Of Interest")  Points  Lines  Rectangle □, circle/ellipse, polygone, polyline  Mark of minimum/maximum (hot/cold spot) for lines and areas  Specific correction of emissivity, transmittance and ambient temperature within a ROI  Self adjusting SUB-ROI with automatic splitting  Histogram and spot calculation  FFT calculation for ROI lines  VOI functions ("Value Of Interest")  Defintion of VOI values from calculated ROI values, e.g.: maximum, average, difference,  Trend display of VOI values  Definition of VOI alarms with fixed or variable thresholds, teach-in function and hysteresis  Definition of VOI alarm combinations (OR/AND) from calculated VOI alarms  Alarm saving, alarm logging, alarm text export  Alarm counter, acoustic and visual alarm display with customized alarm texts  Report function  Integrated report generation with customized templates for Microsoft® Word  Multi report for album files of multiple documents  Functions for process interface, industry use, server/client connection  Input and output of analog/digital values via the IO system  Direct bidirectional connection to SPS via LAN                                                                                                    | 1 1 0 1 0 1 1 1 1 1 1 1 1 1 1 1 1 1 1 1 | 1000 each 1000          | 1000<br>1000<br>each 1000                          | 1000<br>1000<br>each 1000<br>✓ ✓ ✓ ✓ ✓ ✓ ✓ ✓ ✓ ✓   | 1000 1000 each 1000                      | 1000 each 1000          | ✓       |
| ROI functions ("Region Of Interest")  Points  Lines  Rectangle □, circle/ellipse, polygone, polyline  Mark of minimum/maximum (hot/cold spot) for lines and areas  Specific correction of emissivity, transmittance and ambient temperature within a ROI  Self adjusting SUB-ROI with automatic splitting  Histogram and spot calculation  FFT calculation for ROI lines  VOI functions ("Value Of Interest")  Defintion of VOI values from calculated ROI values, e.g.: maximum, average, difference,  Trend display of VOI values  Definition of VOI alarms with fixed or variable thresholds, teach-in function and hysteresis  Definition of VOI alarm combinations (OR/AND) from calculated VOI alarms  Alarm saving, alarm logging, alarm text export  Alarm counter, acoustic and visual alarm display with customized alarm texts  Report function  Integrated report generation with customized templates for Microsoft® Word  Multi report for album files of multiple documents  Functions for process interface, industry use, server/client connection  Input and output of analog/digital values via the IO system  Direct bidirectional connection to SPS via LAN  (PROFIBUS, PROFINET, WAGO, Modbus, OPC, TCP socket, text file)                                                                                                    | 1 1 0 1 0 1 1 1 1 1 1 1 1 1 1 1 1 1 1 1 | 1000 each 1000          | 1000<br>1000<br>each 1000                          | 1000<br>1000<br>each 1000<br>✓ ✓ ✓ ✓ ✓ ✓ ✓ ✓ ✓ ✓ ✓ | 1000 1000 each 1000                      | 1000 each 1000          | ✓       |
| ROI functions ("Region Of Interest")  Points  Lines  Rectangle □, circle/ellipse, polygone, polyline  Mark of minimum/maximum (hot/cold spot) for lines and areas  Specific correction of emissivity, transmittance and ambient temperature within a ROI  Self adjusting SUB-ROI with automatic splitting  Histogram and spot calculation  FFT calculation for ROI lines  VOI functions ("Value Of Interest")  Defintion of VOI values from calculated ROI values, e.g.: maximum, average, difference,  Trend display of VOI values  Definition of VOI alarms with fixed or variable thresholds, teach-in function and hysteresis  Definition of VOI alarm combinations (OR/AND) from calculated VOI alarms  Alarm saving, alarm logging, alarm text export  Alarm counter, acoustic and visual alarm display with customized alarm texts  Report function  Integrated report generation with customized templates for Microsoft® Word  Multi report for album files of multiple documents  Functions for process interface, industry use, server/client connection  Input and output of analog/digital values via the IO system  Direct bidirectional connection to SPS via LAN  (PROFIBUS, PROFINET, WAGO, Modbus, OPC, TCP socket, text file)  Configurator and monitor for IO system                                                                    | 1 1 0 1 0 1 1 1 1 1 1 1 1 1 1 1 1 1 1 1 | 1000 each 1000          | 1000<br>1000<br>each 1000                          | 1000<br>1000<br>each 1000                          | 1000<br>1000<br>each 1000                | 1000 each 1000          | ✓       |
| ROI functions ("Region Of Interest")  Points  Lines  Rectangle □, circle/ellipse, polygone, polyline  Mark of minimum/maximum (hot/cold spot) for lines and areas  Specific correction of emissivity, transmittance and ambient temperature within a ROI  Self adjusting SUB-ROI with automatic splitting  Histogram and spot calculation  FFT calculation for ROI lines  VOI functions ("Value Of Interest")  Defintion of VOI values from calculated ROI values, e.g.: maximum, average, difference,  Trend display of VOI values  Definition of VOI alarms with fixed or variable thresholds, teach-in function and hysteresis  Definition of VOI alarm combinations (OR/AND) from calculated VOI alarms  Alarm saving, alarm logging, alarm text export  Alarm counter, acoustic and visual alarm display with customized alarm texts  Report function  Integrated report generation with customized templates for Microsoft® Word  Multi report for album files of multiple documents  Functions for process interface, industry use, server/client connection  Input and output of analog/digital values via the IO system  Direct bidirectional connection to SPS via LAN  (PROFIBUS, PROFINET, WAGO, Modbus, OPC, TCP socket, text file)  Configurator and monitor for IO system  Management of products and users                                  | 1 1 0 1 0 1 1 1 1 1 1 1 1 1 1 1 1 1 1 1 | 1000 each 1000          | 1000<br>1000<br>each 1000                          | 1000 1000 each 1000                                | 1000 1000 each 1000                      | 1000 each 1000          | ✓       |
| ROI functions ("Region Of Interest")  Points  Lines  Rectangle □, circle/ellipse, polygone, polyline  Mark of minimum/maximum (hot/cold spot) for lines and areas  Specific correction of emissivity, transmittance and ambient temperature within a ROI  Self adjusting SUB-ROI with automatic splitting  Histogram and spot calculation  FFT calculation for ROI lines  VOI functions ("Value Of Interest")  Defintion of VOI values from calculated ROI values, e.g.: maximum, average, difference,  Trend display of VOI values  Definition of VOI alarms with fixed or variable thresholds, teach-in function and hysteresis  Definition of VOI alarm combinations (OR/AND) from calculated VOI alarms  Alarm saving, alarm logging, alarm text export  Alarm counter, acoustic and visual alarm display with customized alarm texts  Report function  Integrated report generation with customized templates for Microsoft® Word  Multi report for album files of multiple documents  Functions for process interface, industry use, server/client connection  Input and output of analog/digital values via the IO system  Direct bidirectional connection to SPS via LAN  (PROFIBUS, PROFINET, WAGO, Modbus, OPC, TCP socket, text file)  Configurator and monitor for IO system  Management of products and users  Product switching via IO system | 1 1 0 1 0 1 1 1 1 1 1 1 1 1 1 1 1 1 1 1 | 1000 each 1000          | 1000<br>1000<br>each 1000                          | 1000 1000 each 1000                                | 1000 1000 each 1000                      | 1000 each 1000          | ✓       |
| ROI functions ("Region Of Interest")  Points  Lines  Rectangle □, circle/ellipse, polygone, polyline  Mark of minimum/maximum (hot/cold spot) for lines and areas  Specific correction of emissivity, transmittance and ambient temperature within a ROI  Self adjusting SUB-ROI with automatic splitting  Histogram and spot calculation  FFT calculation for ROI lines  VOI functions ("Value Of Interest")  Defintion of VOI values from calculated ROI values, e.g.: maximum, average, difference,  Trend display of VOI values  Definition of VOI alarms with fixed or variable thresholds, teach-in function and hysteresis  Definition of VOI alarm combinations (OR/AND) from calculated VOI alarms  Alarm saving, alarm logging, alarm text export  Alarm counter, acoustic and visual alarm display with customized alarm texts  Report function  Integrated report generation with customized templates for Microsoft® Word  Multi report for album files of multiple documents  Functions for process interface, industry use, server/client connection  Input and output of analog/digital values via the IO system  Direct bidirectional connection to SPS via LAN  (PROFIBUS, PROFINET, WAGO, Modbus, OPC, TCP socket, text file)  Configurator and monitor for IO system  Management of products and users                                  | 1 1 0 1 0 1 1 1 1 1 1 1 1 1 1 1 1 1 1 1 | 1000 each 1000          | 1000 1000 each 1000                                | 1000 1000 each 1000                                | 1000 1000 each 1000                      | 1000 each 1000          | ✓       |

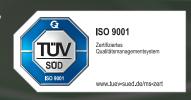

Phone: +49 351 896 74-0 Fax: +49 351 896 74-99 Email: info@dias-infrared.de Internet: www.dias-infrared.com DIAS Infrared GmbH Pforzheimer Straße 21 01189 Dresden Germany

#### Available in the UK and Ireland from...

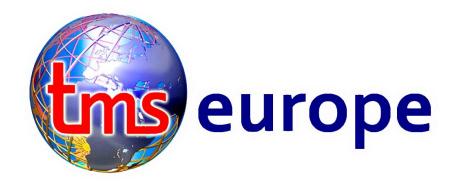

01433 620535 sales@tmseurope.co.uk

TMS Europe Ltd was established in 1979 and has offered the DIAS range as the UK & Eire agent of DIAS Infrared GmbH since 2012. DIAS Infrared is based in Dresden, Germany and was founded in 1992.

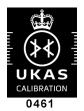

TMS Europe Ltd is a UKAS accredited calibration laboratory No. 0461. We are ISO 17025 accredited for calibration on site and in our laboratory, as defined in our Schedule Of Accreditation ( see <a href="https://www.tmseurope.co.uk/soa">www.tmseurope.co.uk/soa</a>).

TMS Europe is also a manufacturer of temperature sensor probes for contact temperature measurement, temperature calibrators and furnaces – amoungst many other products.

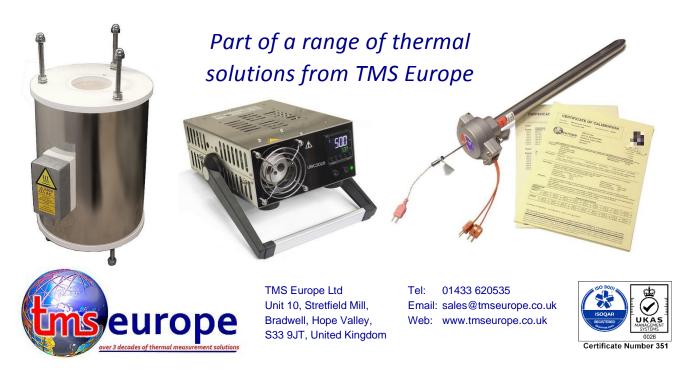